## **E-fatura Yenilikler**

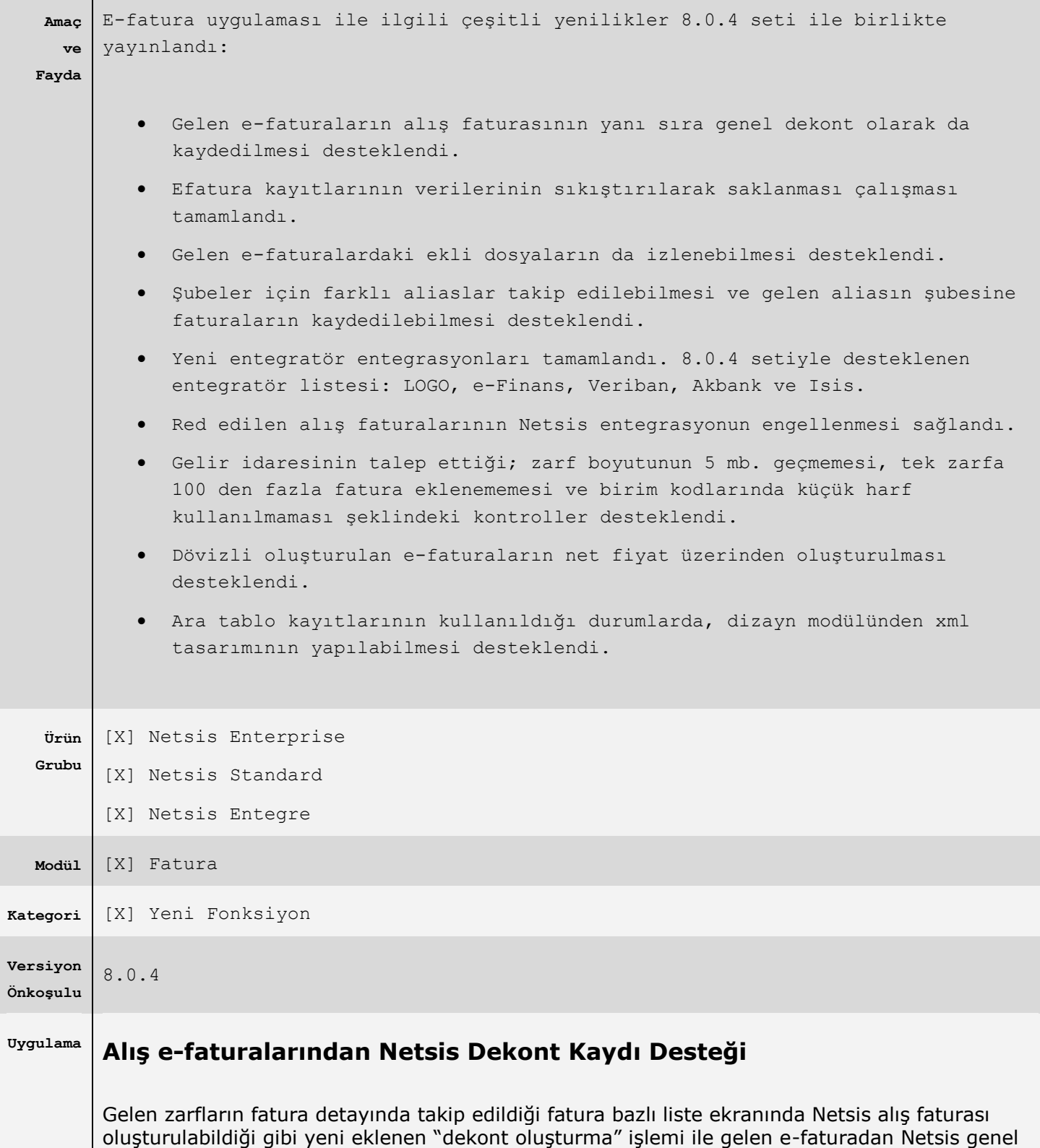

dekont kaydının oluşturulabilmesi desteklenmiştir.

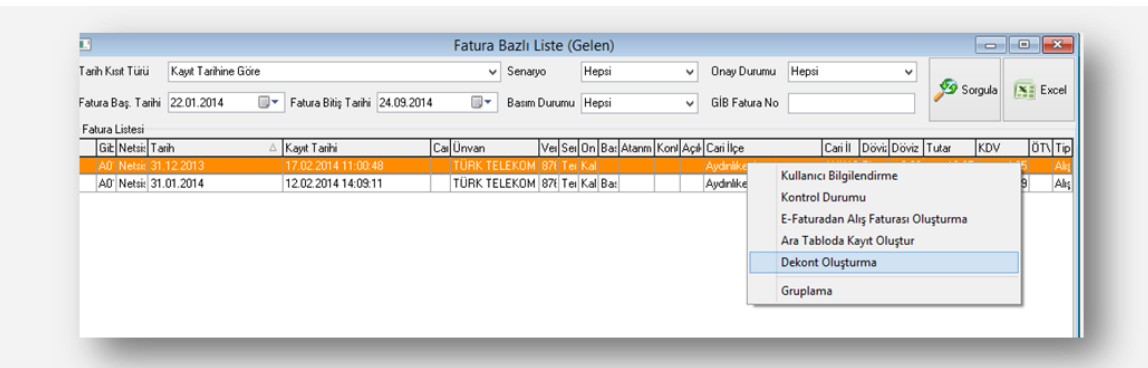

İlgili e-faturanın üstünde sağ klikte gelen menüden Dekont oluşturma işlemi çalıştırıldığında dekont kayıt ekranı açılmaktadır.

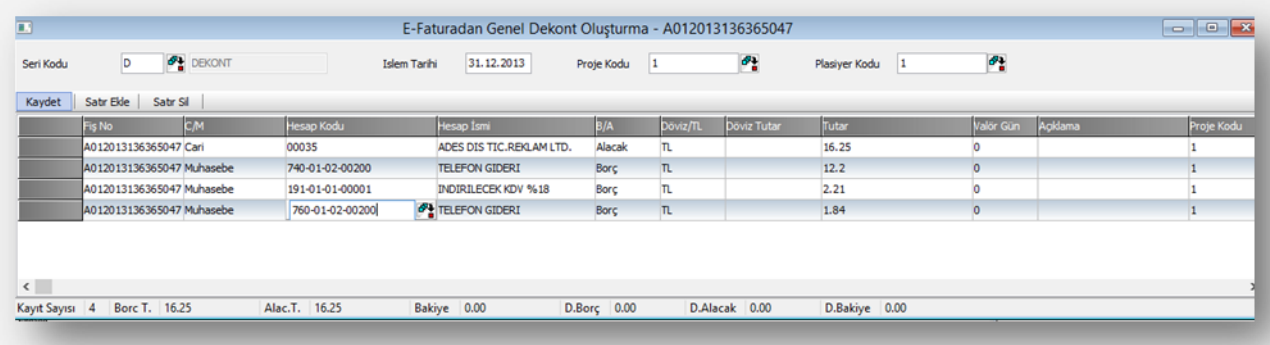

Açılan dekont oluşturma ekranına, e-faturadan cari bilgisi, gider kalemleri ve vergi ile ilgili bilgiler doldurularak gelmektedir. E-fatura mükellefinin vergi numarası cari kartlarda tanımlanmış ise, cari kodu dolu olarak gelmektedir, benzer şekilde KDV hesabı da entegrasyon kodlarından doldurularak gelmektedir. Gider kalemlernin hesap kodu ise kullanıcı tarafından girilip ekrandaki gerekli kontroller geçildiğinde kaydet butonu ile dekont kaydı oluşturubilmektedir.

Bu ekranda otomatik getirilen bilgileri kullanıcı istediği gibi değiştirebilmektedir, örneğin efaturadan gelen gider kalemini silip kendi istediği sayıda satır ekleyip farklı masraf merkezlerine giderleri dağıtıp bu ekrandan dekont kayıdını tamamlayabilir. Oluşan dekont kaydı dekont modülündeki genel dekont kaydı ekranından incelenebilir.

Bu ekran kullanılmadan gelen e-faturaları genel dekont kaydından kendisi kaydetmek istediğinde, girilen dekont ile e-faturanın ilişkisinin kurulabilmesi için dekont ekranında eşleştirme işlemleri desteklendi. Bu eşleme sayesinde kayıtlı olan dekotun e-faturasına hızlıca e-fatura görüntüle işlemi ile ulaşabilme imkanı gelmiştir.

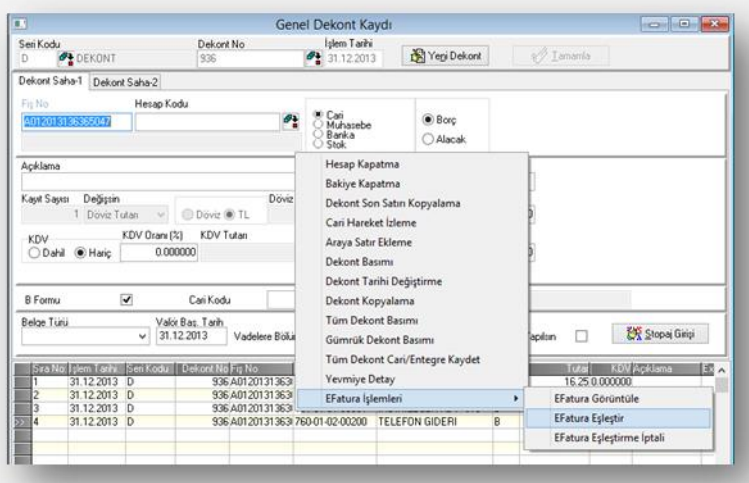

Fatura bazlı liste ekranından dekont oluşturma işlemi ile atılan dekont kayıtları için e-fatura eşleştirmesi otomatik yapıldığı için ayrıca eşleştirme işlemine gerek kalmamaktadır. Ayrıca bu işlem ile b-formu ve indirilecek KDV bilgileri de oluşturulmaktadır.

## **E-fatura Veri Aktarımı**

Gelen ve giden e-faturaların şirket veri tabanında tutulmasıyla birlikte datanın boyutunda efaturaların xml verileri nedeniyle büyüme yaşanmaktadır. Yapılan düzenleme ile e-fatura verisinin veri tabanında sıkıştırılmış olarak tutulması ve tüm işlemlerin sıkıştırılmış veri üzerinden yapılabilmesi sağlandı.

Halihazırda mevcut olan kayıtların da bu sıkışmış formatta saklanabilmesi için efatura veri aktarımı işlemi mutlaka çalıştırılmalıdır. Bu işlem çalıştırıldığında ekranda sorulan tarih aralığındaki faturalar ve bununla ilişkili zarflar ve yanıtları sıkıştırılarak tabloda saklanacaktır.

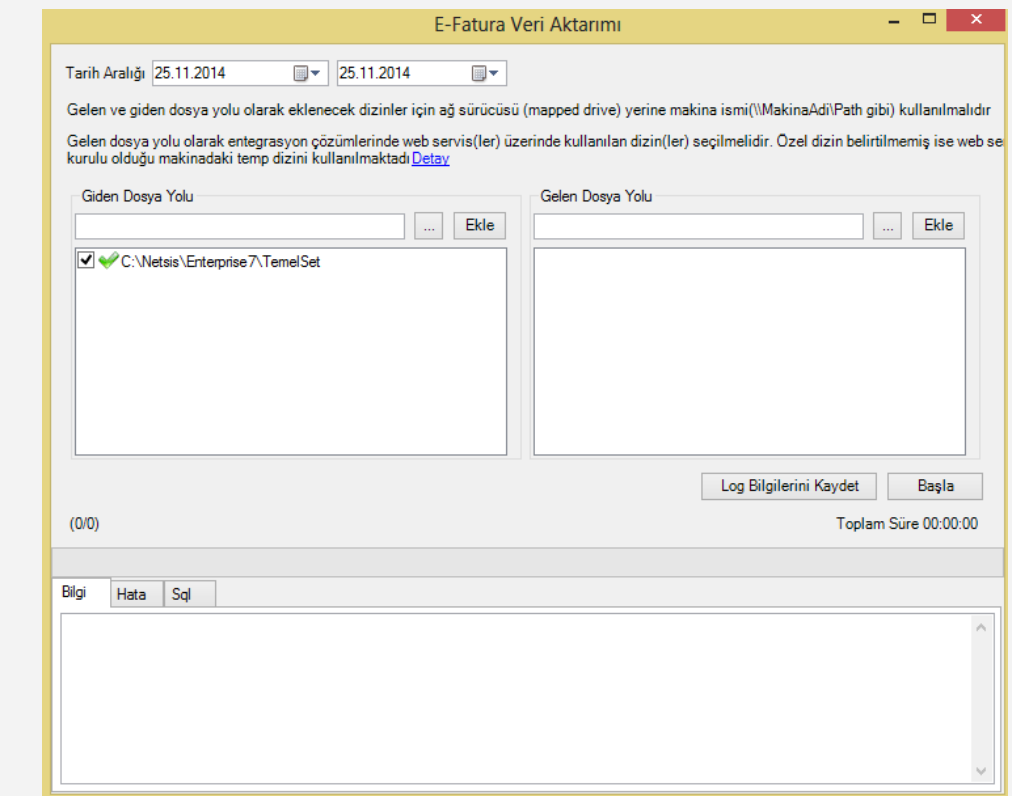

Bu işlemde özellikle dikkat edilmesi gereken durum ekranda sorulan dosya yollarının düzgün şekilde girilmesi gerektiğidir. Özellikle gelen dizininde e-fatura parametrelerindeki dosya yolu yazılmamalıdır**. Sisteme ilk düşen e-faturaların tutulduğu web servisin kurulu olduğu makinede e-faturaların tutulduğu dizin veya dizinler belirtilmelidir.**

Gelen dosya yolu olarak entegrasyon çözümlerinde web servis(ler) üzerinde kullanılan dizin(ler) seçilmelidir. Özel dizin belirtilmemiş ise web servisin kurulu olduğu makinadaki temp dizini kullanılmaktadır. Özel dizin web servisin kurulu olduğu dizinde bulunan web.config dosyası içerisindeki **ReceivedDocumentsPath** değişkeninin değeri ile belirtilmiş olabilir. Özel dizin belirtilmiş olsa bile ilgili makinadaki temp dizininin eklenmesi **ReceivedDocumentsPath** değişkenin tanımlandığı zamandan önceki zarflar için faydalı olacaktır. Temp dizini makina üzerindeki Windows dizini altındaki Temp dizinidir(C:\Windows\Temp gibi).

Aktarım uygulaması farklı bir makinada çalışıyorsa bu dizinlere okuma yetkisi ile paylaşım verilmelidir.

Web servisin kullandığı dizinlerden emin olmak için SELECT INFOLOG FROM TBLEFATURALOG WHERE INFOLOG LIKE '%CONTENT%ZARFID%PATH%' sorgusunun sonucunda dönecek olan PATH bilgileri kullanılabilir.

- Bu işlem e-faturaların herhangi bir değişikliğe uğramadan orijinal hallerinin sıkıştırılmış olarak veri tabanında tutulmasına imkan vermesi nedeniyle veri güvenliğini arttırıcı bir işlemdir.
- Aynı zamanda da yeni yıl devirlerinin daha hızlı yapılabilmesi için gerekli bir işlemdir.
- Veri aktarımı, e-faturaları mevcut saklandıkları tablo (TBLEFATZARF) üzerinde sıkıştıracak ve tablo boyutunu küçültecektir.
- Veri aktarımı, verilen klasörde bulabildiği e-faturaları orijinal halleriyle alacak, klasörde bulunamıyorsa veri tabanındaki haliyle alacak ve sıkıştıracaktır. Herhangi bir sebepten sıkıştırılamayan faturalar ise veri tabanında olduğu haliyle kalacaktır.
- Sonuç olarak bu işlemin çalıştırılması, mevcut e-fatura işleyişinde herhangi bir değişikliğe neden olmayacaktır.

## **Gelen E-faturalardaki Ekli Dosyaların Açılması**

Sisteme gelen bazı e-faturalarda karşı tarafın eklediği ekli dosyalar (sözleşmenin dosyası, ödeme planı vb.) olabilmektedir. Netsis'teki mevcut e-fatura görüntüleme ekranlarında bu ekli dosyaların izlenebilmesi desteklenmiştir.

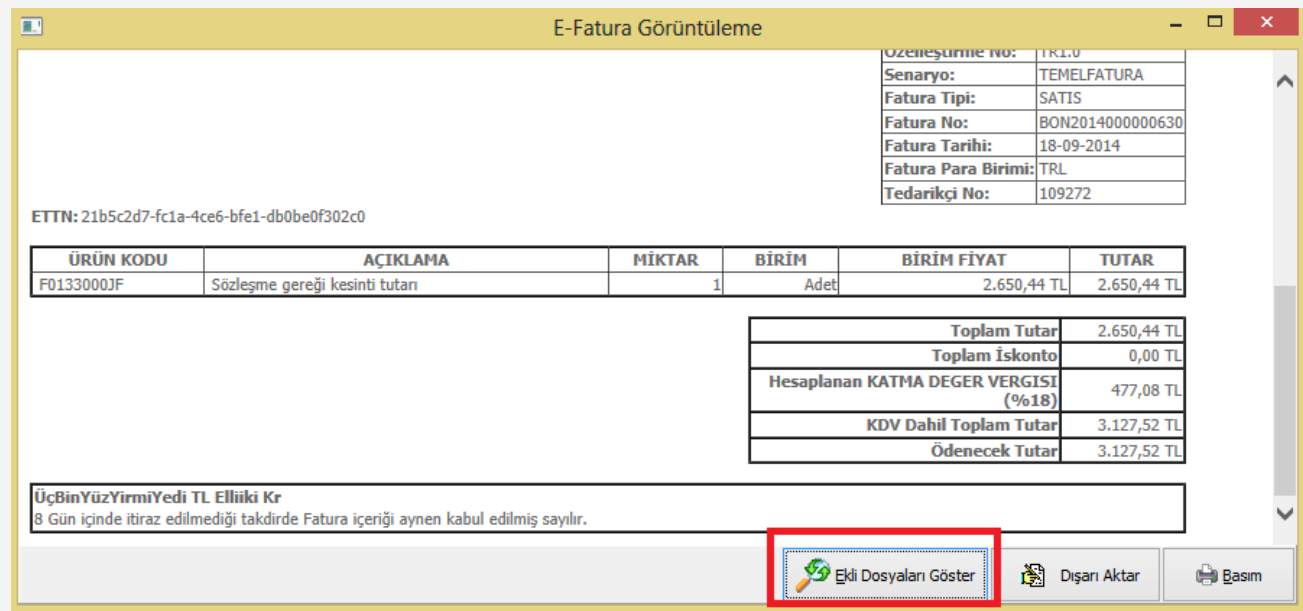

Görüntüleme aracı çalıştığında eğer açılan e-faturaya ekli dosya varsa, ekranda ekli dosyaları göster butonu aktif gelmektedir ve bu işlem çalıştırıldığında e-faturanın xml i ile gelen ekli dosyalar açılmaktadır.